# Silicon Graphics® Scalable Graphics Capture PCI-X Option User's Guide

007-4663-002

#### **CONTRIBUTORS**

Written by Mark Schwenden, Steven Levine

Illustrated by Chrystie Danzer

Engineering contributions by Michael Brown, Dick Brownell, Andrew James, Jeff Hane, Dave North, Keith Rich. and Tiffany To

#### COPYRIGHT

© 2004, 2005, Silicon Graphics, Inc. All rights reserved; provided portions may be copyright in third parties, as indicated elsewhere herein. No permission is granted to copy, distribute, or create derivative works from the contents of this electronic documentation in any manner, in whole or in part, without the prior written permission of Silicon Graphics, Inc.

#### LIMITED RIGHTS LEGEND

The electronic (software) version of this document was developed at private expense; if acquired under an agreement with the USA government or any contractor thereto, it is acquired as "commercial computer software" subject to the provisions of its applicable license agreement, as specified in (a) 48 CFR 12.212 of the FAR; or, if acquired for Department of Defense units, (b) 48 CFR 227-7202 of the DoD FAR Supplement; or sections succeeding thereto. Contractor/manufacturer is Silicon Graphics, Inc., 1500 Crittenden Lane, Mountain View, CA 94043.

#### TRADEMARKS AND ATTRIBUTIONS

Silicon Graphics, SGI, the SGI logo, Onyx, OpenML, OpenGL Reality Center, and IRIX are registered trademarks and Onyx4, NUMAlink, Silicon Graphics Prism and UltimateVision are trademarks of Silicon Graphics, Inc., in the United States and/or other countries worldwide.

# **Record of Revision**

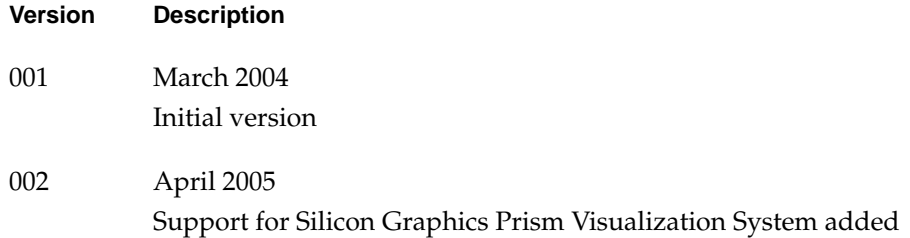

# **Contents**

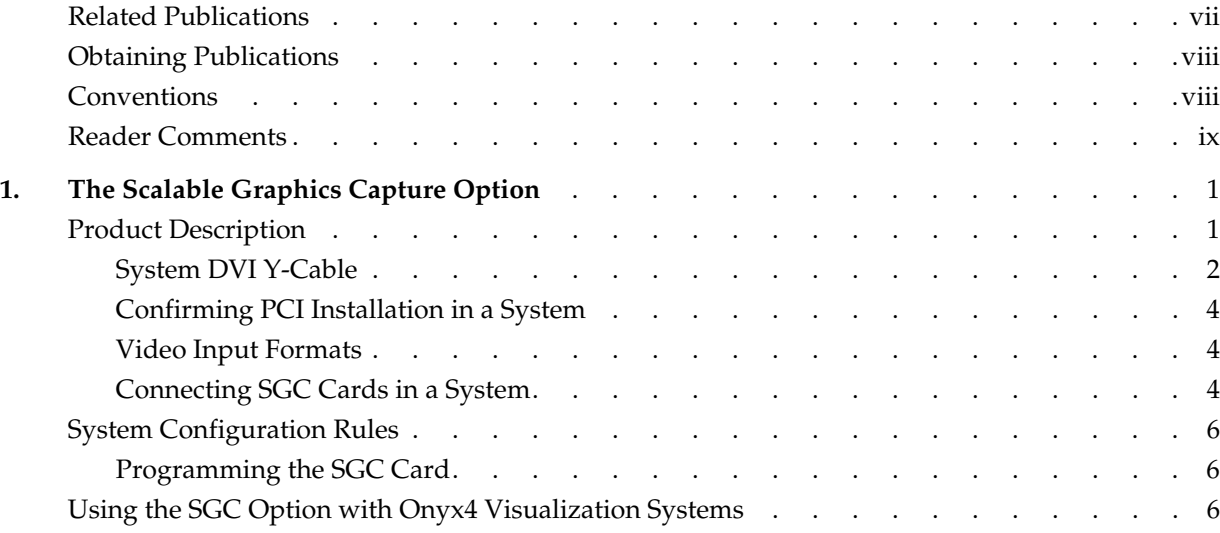

# <span id="page-6-0"></span>**About This Guide**

This guide describes how to set up and use your workstation with the Silicon Graphics Scalable Graphics Capture (SGC) PCI option. The option is a PCI-X card(s).

This guide includes only a single chapter.

### **Related Publications**

The following publications contain additional information that may be helpful:

- *Silicon Graphics Prism Visualization System User's Guide* (007-4701-00*x*)
- *Silicon Graphics Onyx4 UltimateVision Start Here* (007-4667-00*x*)
- *Silicon Graphics Onyx4 UltimateVision User's Guide* (007-4632-00*x*)

## <span id="page-7-0"></span>**Obtaining Publications**

You can obtain SGI documentation in the following ways:

- See the SGI Technical Publications Library at http://docs.sgi.com. Various formats are available. This library contains the most recent and most comprehensive set of online books, release notes, man pages, and other information.
- If it is installed on your SGI system, you can use InfoSearch, an online tool that provides a more limited set of online books, release notes, and man pages. With an IRIX system, select **Help** from the Toolchest, and then select **InfoSearch**. Or you can type infosearch on a command line.
- You can also view release notes by typing either grelnotes or relnotes on a command line.
- You can also view man pages by typing man <*title*> on a command line.

## **Conventions**

The following conventions are used throughout this publication:

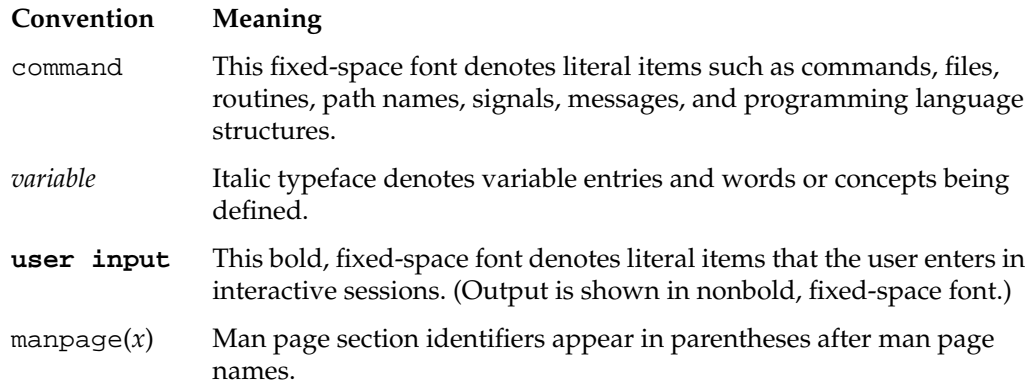

### <span id="page-8-0"></span>**Reader Comments**

If you have comments about the technical accuracy, content, or organization of this document, contact SGI. Be sure to include the title and document number of the manual with your comments. (Online, the document number is located in the front matter of the manual. In printed manuals, the document number is located at the bottom of each page.)

You can contact SGI in any of the following ways:

Send e-mail to the following address:

techpubs@sgi.com

• Use the Feedback option on the Technical Publications Library webpage:

http://docs.sgi.com

- Contact your customer service representative and ask that an incident be filed in the SGI incident tracking system.
- Send mail to the following address:

Technical Publications SGI 1500 Crittenden Lane, M/S 535 Mountain View, CA 94043

SGI values your comments and will respond to them promptly.

# <span id="page-10-0"></span>**1. The Scalable Graphics Capture Option**

This chapter provides information on using the Silicon Graphics Scalable Graphics Capture (SGC) option with your Silicon Graphics Prism visualization system.

The Silicon Graphics SGC option can also be used with a Silicon Graphics Onyx4 visualization system, as described in ["Using the SGC Option with Onyx4 Visualization](#page-15-0) [Systems" on page 6](#page-15-0).

### **Product Description**

The Silicon Graphics SGC option is a video frame capture PCI-X card that allows a stream of digital computer resolution video (as compared to Standard Definition or High Definition Digital TV signals) to be read into the memory of a Silicon Graphics Prism system. The computer resolution video is delivered in a digital form to the card via a single link DVI-D connector.

The card itself is seen as an OpenML 1.1 device, and can be programmed for use by applications, video ingest from external DVI sources, or it can be used directly by OpenGL Vizserver to support a Visual Area Networking (VAN) environment. Multiple cards may be configured in a single system to support multiple input streams in an SGI Reality Center or multiple remote VAN sessions. Note that the SGC card is required when OpenGL Vizserver is used with the hardware compositor.

<span id="page-11-0"></span>As shown in Figure 1-1, each SGC card has two connectors:

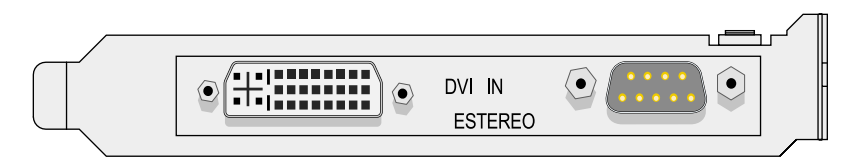

**Figure 1-1** SGC PCI-X Card Bulkhead View

The DVI interface accepts digital video output from a graphics pipeline or scalable graphics compositor on a Prism visualization system, or from another digital video source.

### **System DVI Y-Cable**

Included with each SGC option card isa2meter DVI "Y-cable" that splits out the analog RGB signals from the DVI cable onto a separate DB15 connector. This cable can be seen in the lower right section of [Figure 1-2.](#page-12-0)

The purpose of this cable is to allow the output from a single graphics pipeline, (or from a scalable graphics compositor as depicted in [Figure 1-2\)](#page-12-0) to be seen by a local user (using the analog RGB signals) and at the same also be read back into the system using the SGC card (using the digital DVI signals).

This is especially critical in a Visual Area Networking (VAN) environment where either a user wants to work locally with an output and be able to share the results with a remote colleague, or where a single Prism resource is used for both local users and remote users via VAN.

The DVI Digital/Analog Y-cable is used to connect a single Prism graphics pipeline or scalable graphics compositor output to both a local monitor and the SGC option card.

<span id="page-12-0"></span>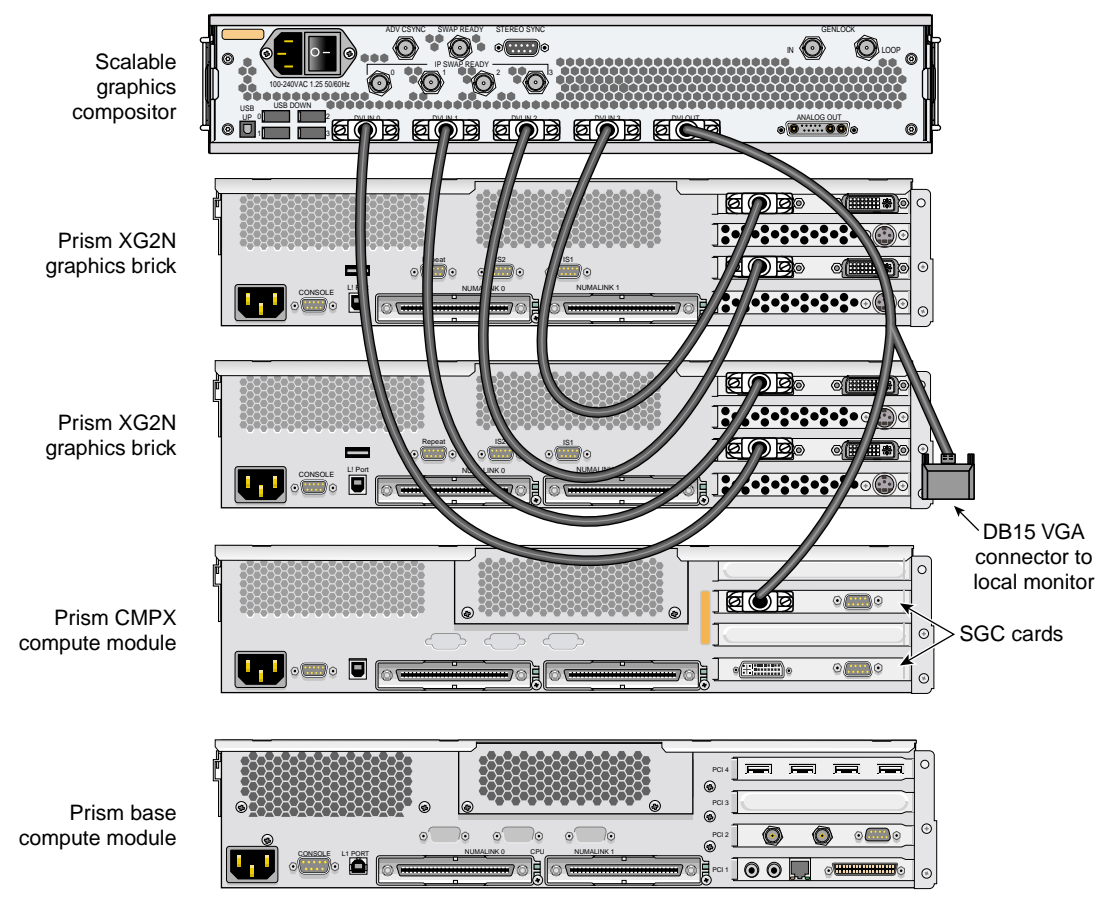

**Figure 1-2** Example System With Single Y-cable Connection From a Scalable Graphics Compositor to an SGC Card (NUMAlink Connections Not Shown for Clarity)

#### <span id="page-13-0"></span>**Confirming PCI Installation in a System**

You can tell if you have an SGC PCI-X card installed in your SGI Prism system through the use of the hinv(1M) command.

On an SGI Prism system, the hinv command reports the presence of an SGC video capture board with an information line similar to the following:

DVI Capture: SGC (Rev 10) on pci02.01.0

#### **Video Input Formats**

SGC capture cards have been tested to function with the following input formats:

- 640x480@60Hz
- 800x600@60Hz
- 1024x768@60Hz, 1024x768@96Hz\_Stereo
- 1280x1024@60Hz, 1280x1024@75Hz, 1280x1024@96Hz\_Stereo
- 1600x1200@60Hz
- 1920x1080@60Hz
- 1920x1200@60Hz

The card also performs auto-recognition of incoming signals, so a wider variety of formats may work. The only limitation on input formats is that the width of the input image must be divisible by 8 pixels, and the maximum bandwidth of the DVI link (165Mpixels/second).

#### **Connecting SGC Cards in a System**

When using the SGC card to accelerate VAN performance for a single graphics pipeline, the base of the Y-cable is connected to the Channel 0 output of a graphics pipe on a Prism system. The digital end of the Y-cable is connected to the input of the card, and the analog end of the cable can be connected directly to a local monitor (if the graphics pipe is only going to be used for remote access via VAN, the RGB end of the Y-cable can be left unattached, or the entire cable can be replaced by a straight- through DVI cable). This is shown in [Figure 1-3](#page-14-0) with two independent graphics pipes from the Prism system driving two SGC cards and outputs for two local monitors.

<span id="page-14-0"></span>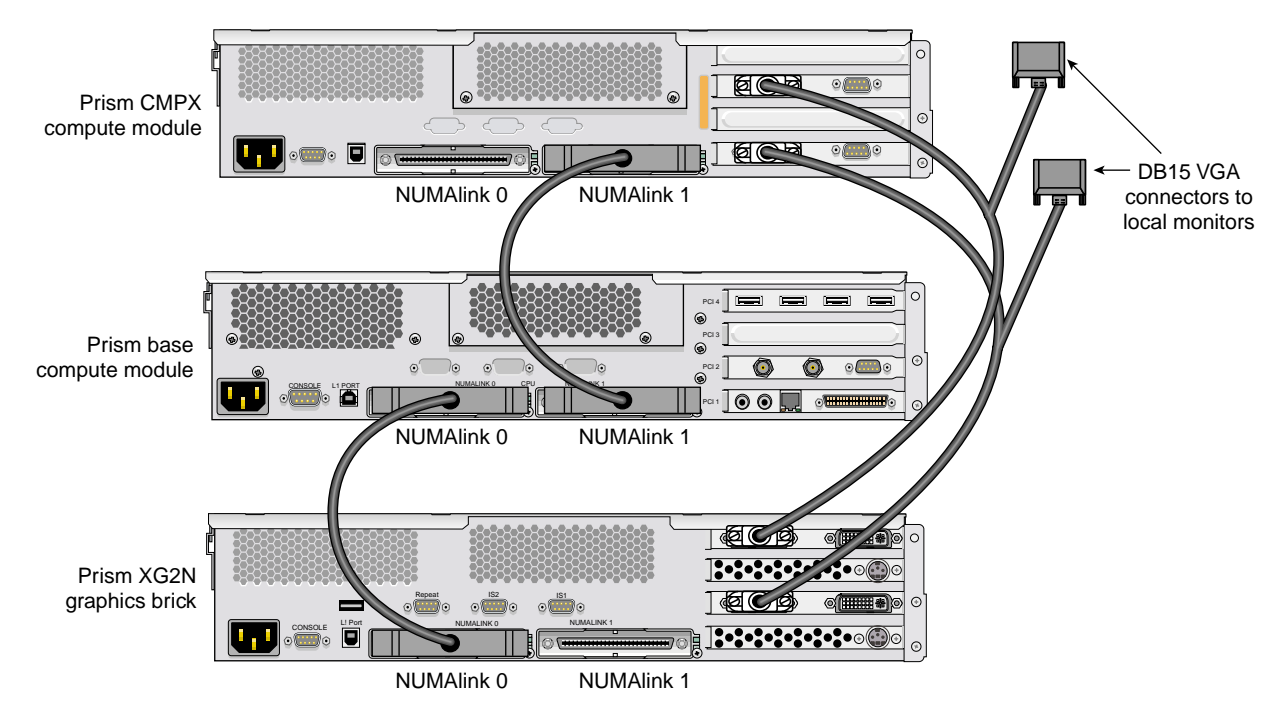

**Figure 1-3** Prism With Two Graphics Pipes Connected to Two SGC Cards and Monitors

The SGC card is also designed to connect to the output of the scalable graphics compositor found in the Prism system. As shown in [Figure 1-2 on page 3](#page-12-0), all four outputs from the independent graphics cards on the Prism are fed into the scalable graphics compositor. The DVI output signal and separate stereo sync signal from the compositor are routed to the SGC card. If it is desired to run analog output from the compositor to a local monitor then the analog end of the Y-cable is not used, and a separate analog RGB cable is used to connect from the analog output port of the compositor to the local monitor.

When used with OpenGL Vizserver 3.3, Vizserver will automatically identify which SGC card is connected to which graphics pipeline. Note that version 3.3 of Vizserver does not support connections involving the scalable graphics compositor.

## <span id="page-15-0"></span>**System Configuration Rules**

SGC cards are 64-bit/66MHz PCI-X cards. SGC cards do not function as PCI cards, and may not be mixed with PCI cards on the same bus. SGC cards are supported as one or two cards per PCI-X bus, but may not be mixed with other PCI-X cards on the same bus.

Large format and high refresh rate displays that are presented to the SGC card will drop some frames. Configurations with two SGC cards per PCI-X bus will drop an increased number of frames.

Systems with a requirement to capture the maximum number of frames should be configured with a single SGC card per bus.

It is recommended that four SGC cards be configured for any single brick (compute, XG2N, MPX, or PX2U) **only** if the format per channel captured is 1280X1024 @ 60Hz or less, or if the frame skip parameter within OpenML is set to 1 or greater. This is a limitation of aggregate bandwidth to the brick, and within the brick.

In all cases, all frames that are transferred are completely transferred, with no losses within a frame.

A maximum of four SGC cards may be connected through a single NUMAlink-attached module. Connecting 5 to 8 SGC cards through a single NUMAlink connection is not supported.

### **Programming the SGC Card**

The SGC card is presented to the system as an OpenML 1.1 device and may be programmed using the OpenML library. Details are provided in the SGC man pages.

## **Using the SGC Option with Onyx4 Visualization Systems**

The SGC option can be used with a Silicon Graphics Onyx4 visualization systems just as it can be used with a Silicon Graphics Prism visualization system.

As with an SGI Prism system, you can tell if you have an SGC PCI-X card installed in your SGI Onyx4 system through the use of the hinv(1M) command.

On an SGI Onyx4 system, the hinv command reports the presence of an SGC video capture board with an information line similar to the following:

DVI Capture: SGC (unit # rev. 1.0) in module #/bus #/slot #